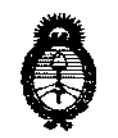

2011 -"Año del Trabajo Decente, la Salud y Seguridad de los Trabajadores"

~inisterio *dé SaCuá*   $S$ ecretaría de Políticas, *Regulación e Institutos fl.: N.: M. A. T.* 

**MAPORICIÓN AP** 

 $2474$ 

## BUENOS AIRES, O *B* **ABR 2011**

VISTO el Expediente Nº 1-47-4586/10-3 del Registro de esta Administración Nacional de Medicamentos, Alimentos y Tecnología Médica (ANMAT), y

#### CONSIDERANDO:

Que por las presentes actuaciones INVAP S.E. solicita se autorice la inscripción en el Registro Productores y Productos de Tecnología Médica (RPPTM) de esta Administración Nacional, de un nuevo producto médico.

Que las actividades de elaboración y comercialización de productos médicos se encuentran contempladas por la Ley 16463, el Decreto 9763/64, y MERCOSUR/GMC/RES. Nº 40/00, incorporada al ordenamiento jurídico nacional por Disposición ANMAT N0 2318/02 (TO 2004), y normas complementarias.

Que consta la evaluación técnica producida por el Departamento de Registro.

Que consta la evaluación técnica producida por la Dirección de Tecnología Médica, en la que informa que el producto estudiado reúne los requisitos técnicos que contempla la norma legal vigente, y que los establecimientos declarados demuestran aptitud para la elaboración y el control de calidad del producto cuya inscripción en el Registro se solicita.

Que los datos identificatorios característicos a ser transcriptos en los proyectos de la Disposición Autorizante y del Certificado correspondiente, han sido convalidados por las áreas técnicas precedentemente citadas.

Que se ha dado cumplimiento a los requisitos legales y formales que contempla la normativa vigente en la materia.

Que corresponde autorizar la inscripción en el RPPTM del producto médico objeto de la solicitud.

Que se actúa en virtud de las facultades conferidas por los Artículos 8º, inciso II) y 10<sup>o</sup>, inciso i) del Decreto 1490/92 y por el Decreto 425/10.<br>
C/S/10.

ŧ.

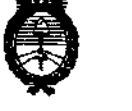

*!Ministerio áe Salud*  Secretaría de Políticas, Regulación e Institutos  $A. N. M. A. T.$ 

**DISPERSICIAN Nº 2 4 7 4** 

Por ello; EL INTERVENTOR DE LA ADMINISTRACIÓN NACIONAL DE MEDICAMENTOS, ALIMENTOS Y TECNOLOGÍA MÉDICA DISPONE:

ARTICULO 1°- Autorízase la inscripción en el Registro Nacional de Productores y Productos de Tecnología Médica (RPPTM) de la Administración Nacional de Medicamentos, Alimentos y Tecnología Médica del producto médico de Marca: Nucletron BV, nombre descriptivo Sistema de Braquiterapia,por Carga Remota Diferida y nombre técnico Sistemas de Braquiterapia,por Carga Remota Diferida, de acuerdo a lo solicitado, por INVAP S.E. , con los Datos Identificatorios Característicos que figuran como Anexo I de la presente Disposición y que forma parte integrante de la misma.

ARTICULO 20 - Autorízanse los textos de los proyectos de rótulo/s y de instrucciones de uso que obran a fojas 267 y 287 a 323 respectivamente, figurando como Anexo II de la presente Disposición y que forma parte integrante de la misma.

ARTICULO 30 - Extiéndase, sobre la base de lo dispuesto en los Artículos precedentes, el Certificado de Inscripción en el RPPTM, figurando como Anexo III de la presente Disposición y que forma parte integrante de la misma

ARTICULO 40 - En los rótulos e instrucciones de uso autorizados deberá figurar la leyenda: Autorizado por la ANMAT, PM-1178-14, con exclusión de toda otra leyenda no contemplada en la normativa vigente.

ARTICULO 50- La vigencia del Certificado mencionado en el Artículo 30 será por cinco (5) años, a partir de la fecha impresa en el mismo.

ARTICULO 60 - Regístrese. Inscríbase en el Registro Nacional de Productores y Productos de Tecnología Médica al nuevo producto. Por Mesa de Entradas notifíquese al interesado, haciéndole entrega de copia autenticada de la presente Disposición,

 $\bar{t}$  .

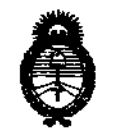

Ministerio de Salud  $S$ ecretaría de Políticas, *Regulación e Institutos j. N.M. A.T.* 

2011 - "Año del Trabajo Decente, la Salud y Seguridad de los Trabajadores"<br>25 **AISBREISIAN SIPLE 24** 

conjuntamente con sus Anexos 1, II Y III. Gírese al Departamento de Registro a los fines de confeccionar el legajo correspondiente. Cumplido, archívese.

Expediente Nº 1-47-4586/10-3 DISPOSICIÓN Nº

 $\epsilon$  $2474$ 

 $\ddot{\phantom{a}}$ 

Jussing 5

Dr. OTTO A. ORSINGBER SUB-INTERVENTOR A.N.M.A.T.

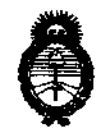

*Ministerio áe Sa{uá Secretaría de Políticas, Regulación e Institutos*  $A.M.M.A.T.$ 

#### ANEXO 1

DATOS IDENTIFICATORIOS CARACTERÍSTICOS del proDucto MÉDICO inscripto en el RPPTM mediante DISPOSICION ANMAT NO ...... /.. ........ 1. ........ .

Nombre descriptivo: Sistema de Braquiterapia, por Carga Remota Diferida Código de identificación y nombre técnico UMDNS: 17-517 - Sistemas de Braquiterapia,por Carga Remota Diferida

Marca: Nucletron BV

Clase de Riesgo: Clase III

Indicación/es autorizada/s: El sistema de carga residual remota MicroSelectron V3, permite que el operador por medio del control remoto aplique una fuente radionucleida de Ir 192 en la superficie del cuerpo para una terapia de radiación. Se utiliza para el tratamiento del cáncer.

Modelo/s: MicroSelectron V3.

Condición de expendio: Venta exclusiva a profesionales e instituciones sanitarias.

Nombre del fabricante: NUCLETRON B.V.

Lugar/es de elaboración: WAARDGELDER 1, 3905 TH VEENENDAAL, THE NETHERLANDS, Países Bajos.

Expediente NO 1-47-4586/10-3 DISPOSICIÓN NO

Dr. OTTO A. ORSINGFIER SUB-INTERVENTOR  $A.N.M.A.T.$ 

2674

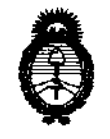

**2011** -"Año **del Trabajo Decente, la Salud y Seguridad de los Trabajadores"** 

*:Ministerio áe Sa[wf*   $S$ ecretaría de Políticas, Regulación e Institutos *J.N.M.A.T.* 

ANEXO II

TEXTO DEL/LOS RÓTULO/S e INSTRUCCIONES DE USO AUTORIZADO/S del  $-1474$ el RPPTM mediante DISPOSICIÓN ANMAT NO

 $\mathbb{R}$  in  $\mathbb{R}$ 

l,

**Dr. OTTO A. ORSINGFlER**  SUS·INTERVENTOR **A.N.M..A.T.** 

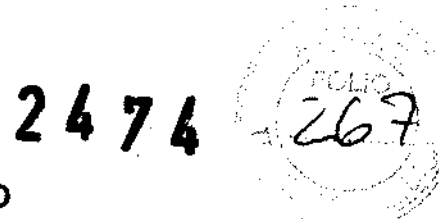

#### PROYECTO DE ROTULO

 $\hat{\mathcal{A}}$ 

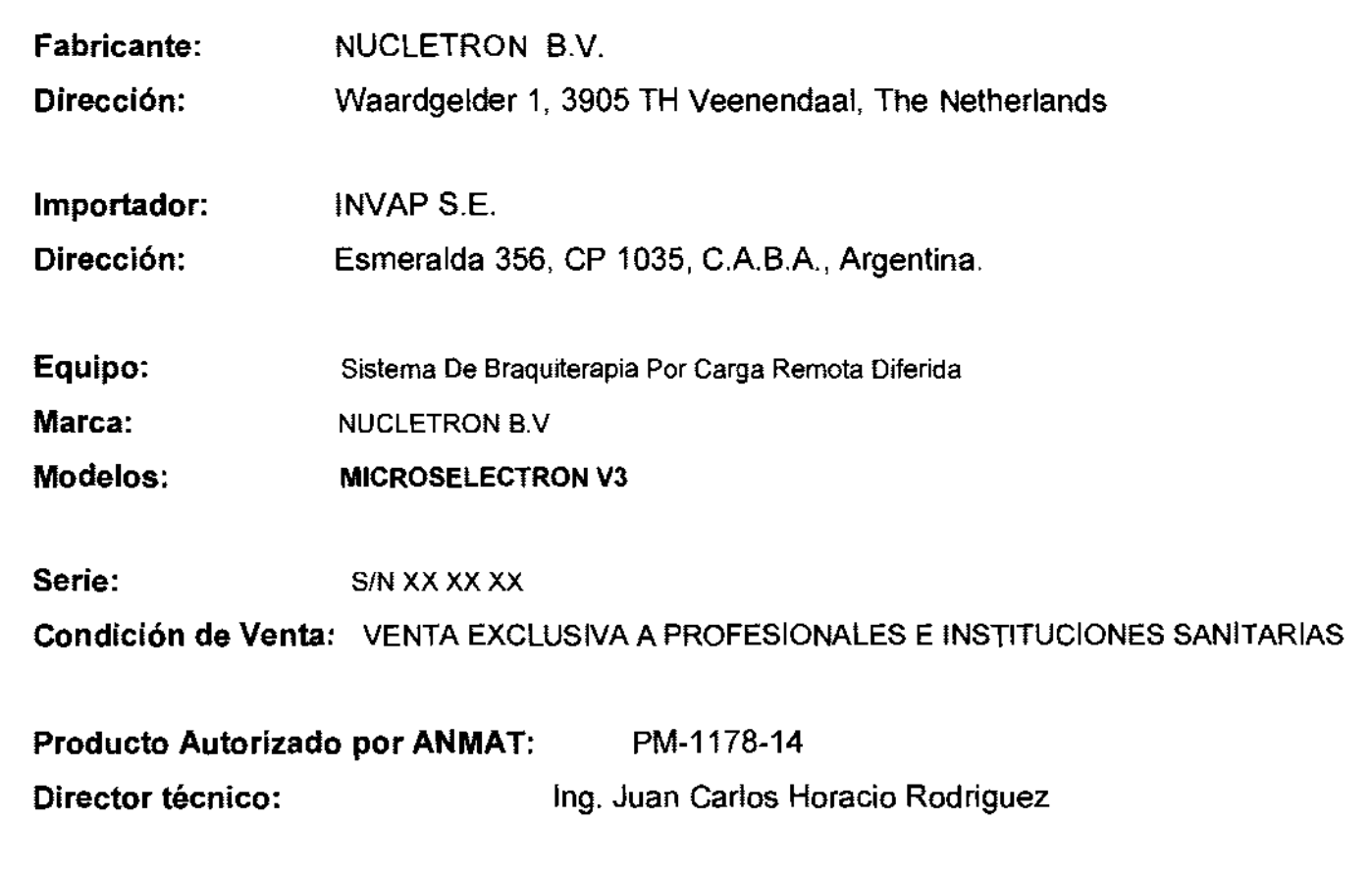

for the contract of the contract of the contract of the contract of the contract of the contract of the contract of the contract of the contract of the contract of the contract of the contract of the contract of the contra (LIP) AND CONDANI

 $\sim$ 

**CONTRACTOR AND ACTION**<br>CONTRACTOR DESCRIPTIONS ਅਨੁਸ਼ਾਸ<br>ਮਿੰਮ *ਵਾਲ*8≿<br>3.137 335

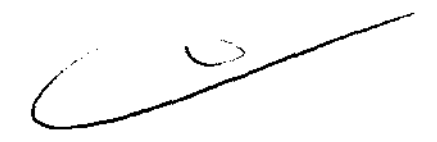

#### **ANEXO III B**

 $247$ 

#### INSTRUCCIONES DE USO

SISTEMA DE BRAQUITERAPIA POR CARGA REMOTA DIFERIDA MICROSELECTRON V3

El modelo de las instrucciones de uso debe contener las siguientes informaciones cuando corresponda:

3.1. Las indicaciones contempladas en el ítem 2 de éste reglamento (Rótulo), salvo las que figuran en los ítem 2.4 y 2.5;

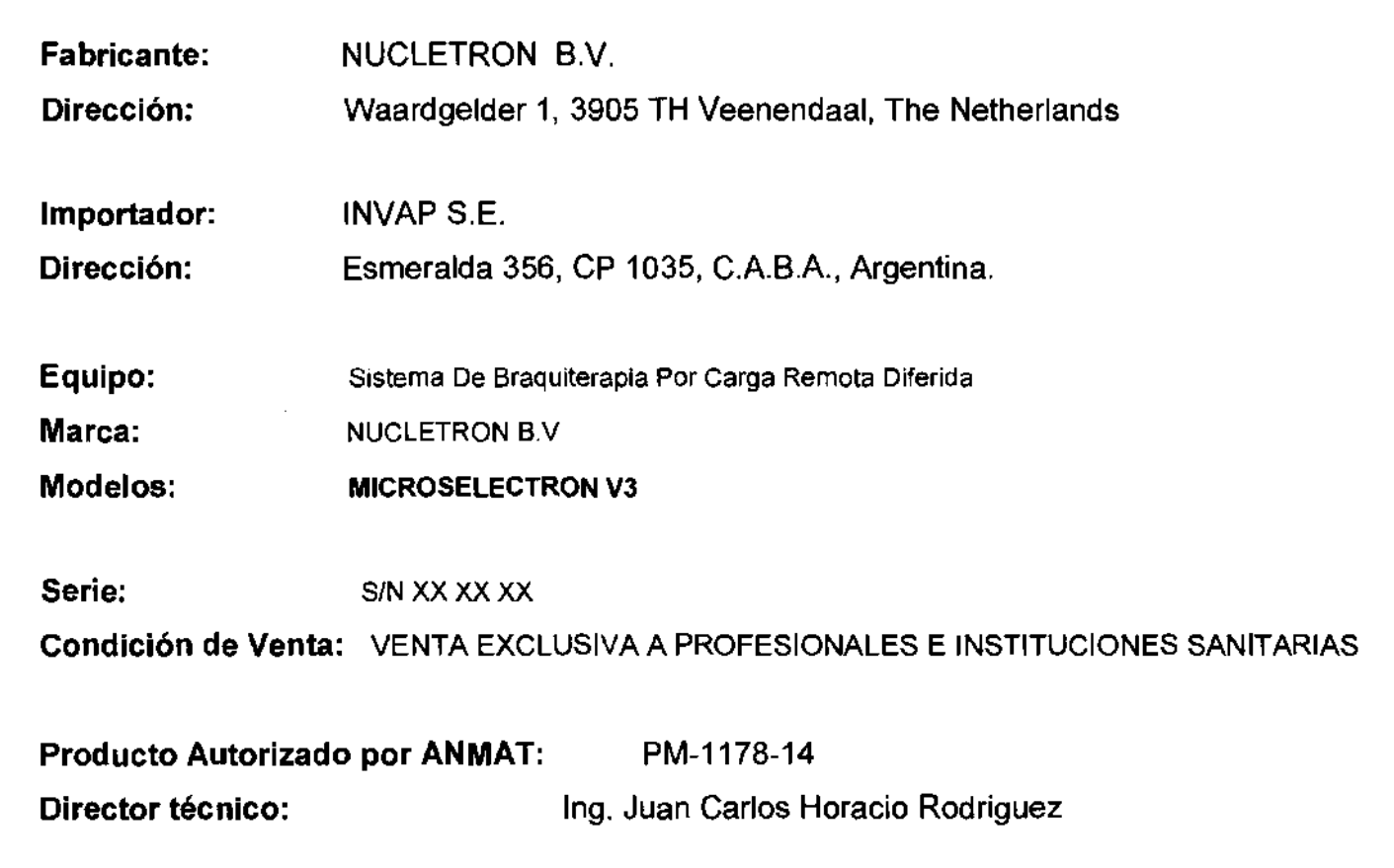

 $\sqrt{\frac{1}{2}}$  -  $\sqrt{\frac{1}{2}}$ 24 PAU<br>GE de<br>J<sup>I MV</sup>  $1$  in  $1$  ,  $1$  ,  $1$  $\text{Licl}$  $\mu$ UGØAGBÄNT SUBGE (CAL WOLKNERAL)  $1$ M $\sqrt{AP}$  S.E.

 $\mathbf{I}$  $n!$  is in  $f(2)$ ,<br>ODRIGUEZ UV FQ Dicos VAP S.E AL PLAE 1.2882 NI 13,137335  $\overline{\mathbf{r}}$ 

 $2474^{288}$ 3.2. Las prestaciones contempladas en el ítem 3 del Anexo de fa Resolución GMC N° 72/98 que dispone sobre los Requisitos Esenciales de Seguridad y Eficacia de los Productos Médicos y los posibles efectos secundarios no deseados;

El microSelectron ® en todos sus modelos cuenta con la marca CE (Conformidad Europea), que se encuentra indicada en la portada. El número detrás de la marca CE define el organismo notificador responsable que llevó a cabo el proceso de certificación.

El microSelectron ® en todos sus modelos cumple con todas las disposiciones relevantes de la Directiva de Dispositivos Europeos Médicos 93 /42 / EEC; esto es con base en la conformidad del Flexitron y el sistema de administración de calidad del NUCLETRON B.V. de acuerdo con EN - ISO 13485: 2003.

Estudie por favor este manual cuidadosamente antes de intentar utilizar el sistema. Sólo se puede garantizar el adecuado funcionamiento del aparato y del software si se mantienen fieles a las instrucciones de este manual.

iAdvertencia! Para obtener instrucciones detalladas, diríjase por favor a la

ayuda en línea (para abrir la ayuda en línea, pulse F1 o seleccione Ayuda> Ayuda Oncentra TCS) o manual de referencia (para abrir el manual de referencia, haga doble clic sobre el icono en el escritorio).

#### Avisos importantes

Este producto sólo debe ser utilizado por una persona formada en técnicas de braquiterapia (a tal persona nos referiremos como el usuario). Lea toda las instrucciones atentamente antes de proceder a su uso.

El usuario es el responsable de su correcto uso clínico y de la dosis de radiación prescrita.

Generales:

¡Precaución! El cable de alimentación de red debe estar siempre conectado a la red eléctrica, y el interruptor de alimentación de red debe estar conectado (el indicador está encendido). El no hacerlo así producirá la descarga de las baterías de reserva.

# $2472$

#### Aplicadores y marcadores.

El uso clínico de los aplicadores no está prescrito aquí. Diríjase por favor a la documentación que está disponible para cada aplicador.

iAdvertencia! Asegúrese de que el libre paso de las fuentes a través de los aplicadores y tubos de transferencia/adaptadores no está obstruido por el rizado (p. ej. la curvatura del plástico evita que la fuente pase) o el engaste (p. ej. el uso de alicates puede disminuir el diámetro de los tubos de metal).

¡Advertencia! No lubrique el interior de los aplicadores, tubos de transferencia/adaptadores o catéteres de rayos X.

iAdvertencia! Debido al movimiento del paciente, la temperatura y la humedad del catéter, la posición física y las propiedades cambiarán. Antes de cada tratamiento, compruebe la planificación del tratamiento y el paso sin obstáculos para la fuente.

iPrecaución! Todos los aplicadores Nucletron han sido comprobados y validados para uso clínico con el equipo de carga diferida de Nucletron. Sólo los aplicadores Nucletron se garantizan para su uso con este equipo. Si se usan aplicadores no aprobados con los sistemas de carga diferida de Nucletron, entonces la total responsabilidad por el daño, reparación y todas las responsabilidades correspondientes se deben al cliente.

¡Precaución! Cuando sea posible deje las cápsulas de esterilización en los extremos abiertos de los tubos aplicadores durante la inserción. Retírelos sólo cuando inserte catéteres de rayos X o antes de conectar los tubos de transferencia del sistema de carga diferida. Esto reducirá el riesgo de que materiales extraños y/o fluidos corporales entren en el aplicador y el equipo.

¡Precaución! El aplicador/catéter conectado debe permanecer intacto para mantener un sistema cerrado y evitar que material extraño y/o fluidos corporales entren en el equipo.

iPrecaución! Asegúrese de que los aplicadores flexibles y los tubos de transferencia estén guiados apropiadamente y apoyados para evitar que se ricen durante el tratamiento.

 $2'$  7  $7'$   $2^7$   $2^9$   $\circ$ <br>iPrecaución! Evite llevar aplicadores conductores eléctricos en contacto directo con el corazón y la corriente sanguínea.

Precaución! No tire del aplicador desde el tubo de transferencia. Esto ocasionará daño en el mecanismo de fijación y la posible rotura del aplicador.

¡Precaución! No tire del aplicador desde el adaptador sin empujar el mecanismo de liberación de antemano. Esto ocasionará daño en el mecanismo de fijación y la posible rotura del aplicador

¡Nota! Prepare siempre las imágenes de rayos X para verificar la posición de la fuente dentro del aplicador.

iNota! Asegúrese de que los catéteres de rayos X no están rizados. Esto puede llevar a una calibración inexacta de las posiciones de la fuente

iAdvertencia! Es la responsabilidad del usuario asegurar que se utiliza la correcta combinación del aplicador y del catéter de rayos X para cualquier tratamiento.

¡Advertencia! En el tubo de anillo del aplicador (CT/MR) de anillo, la correspondencia entre las posiciones de fuente predefinidas de los marcadores de rayos X y las posiciones de fuente reales pueden variar para cada tubo de anillo. Para propósitos de planificación del tratamiento es esencial calibrar las posiciones

del marcador de rayos X en relación a las posiciones de fuente reales. Esto deberá ser validado para cada tubo de anillo así como el tubo intrauterino (tándem).

Uso del sistema

¡Nota! No tiene acceso al escritorio después del inicio de sesión.

¡Nota! Para importar un plan desde el sistema de planificación del tratamiento, éste debe estar conectado antes del inicio de sesión. Un procedimiento de asignación de unidad se hace al inicio de sesión

 $\overline{\phantom{a}}$ 

2414291

 $\overline{\phantom{0}}$ 

iNota! Cuando un usuario, ha iniciado una sesión, es posible que otro usuario inicie otra sesión al seleccionar Sistema > Cambiar usuario. Después de este inicio de sesión se usarán los permisos asignados al nuevo usuario.

iNota! Si la UCR ha estado sin alimentación, el "estado de comprobación del sistema" falla. En la UCR: presione Configuración, introduzca el código de acceso y presione Comprobar sistema. Después de la comprobación, realice la auto comprobación para el "estado de comprobación del sistema" de nuevo.

iAdvertencia! La retracción manual de la fuente sólo es necesario en una emergencia según el procedimiento a cumplir, por parte del personal formado con este procedimiento. Durante este procedimiento, permanezca tan lejos como sea posible de la fuente y mantenga el tiempo lo más reducido posible. La tasa

de dosis en 1 metro es de aproximadamente 35  $\mu$ Sv por minuto para una fuente 18.5 GBq (0.5 Ci), 70  $\mu$ Sv por minuto para una fuente 37 GBq (1 Ci), 140  $\mu$ Sv por minuto para una fuente 74 GBq (2 Ci), o 700 µSv por minuto para una fuente 370 GBq (10 Ci).

¡Nota! Para proteger el sistema contra software malicioso (p.e.; virus) o usuarios (remotos), se recomienda utilizar un servidor de seguridad. Por lo tanto el servidor de seguridad estándar de Windows que se ejecute en el ordenador ECT debe estar siempre conectado. De forma opcional, Nucletron puede proporcionar un enrutador programable con un servidor de seguridad dedicado para separar totalmente la sección de la red con el software ECT desde la red general.

iNota! Además del servidor de seguridad, se recomienda instalar el software antivirus eTrust en el ordenador ECT. Este software antivirus se ha probado y validado con el software ECT.

Para mantener el software antivirus actualizado, instale de forma regular las últimas definiciones de virus

IAdvertencial Después de un fallo de alimentación o del sistema, presione el botón de imprimir en el panel de control del tratamiento para obtener una impresión de los datos. De otra forma los datos del panel de control del tratamiento se pierden, porque se sobrescribirán por los datos del nuevo paciente

 $247429$ 

¡Nota! Cuando el botón de inicio se presiona mientras la puerta está cerrada, la demora de tiempo no se inicia y comenzar el tratamiento será imposible

¡Precaución! Si hay un fallo de alimentación continuado durante más de 72 horas, las baterias de 24V se dañarán de forma permanente. Si esto ocurre, contacte con Nucletron.

IPrecaución! Para evitar la descarga de la batería, el sistema debe estar conectado a un enchufe eléctrico incluso si no está siendo utilizado. Guarde el sistema en un lugar donde pueda ser conectado a un enchufe eléctrico.

¡Precauc¡ónIEI cable de alimentación debe conectarse directamente desde la unidad de tratamiento (sin utilizar una extensión de cable) a un enchufe de red con toma de tierra.

¡Precaución!Cuando el sistema está en funcionamiento, asegúrese de que nadie puede tropezar con los cables

**¡Precaución!EI** sistema no está protegido contra la introducción de fluidos. La clasificación es IPXO.

¡Nota! Utilice sólo el botón de parada de emergencia en caso de una emergencia. En todos los demás casos, cuando se requiera detener el tratamiento, presione el botón Interrupt (Interrumpir) en el panel de control de tratamiento ..

¡Nota! Por razones de seguridad, no deje la llave para Reset (Reinicio) en el panel de control de tratamiento cuando un operador cualificado no esté fisicamente presente.

¡Nota!Si se presiona un botón de parada de emergencia durante la ejecución del cable de comprobación, éste se retraerá inmediatamente.

¡Nota! El contenedor de emergencia/servicio no puede ser considerado como un contenedor de almacenaje. Cuando una fuente radioactiva está en el contenedor, la protección de la fuente es insuficiente para almacenaje en una sala de tratamiento con acceso restringido.

¡Advertencia! Este procedimiento sólo se debe utilizar si la fuente falla a la

hora de devolver a la contenedor de seguridad y un tubo de implante flexible de extremo de $\scriptstyle\varphi$ botón de guía simple debe retirarse del paciente.

#### Durante los controles

¡Advertencia! Durante el mantenimiento y las comprobaciones de control de calidad, compruebe cada acoplamiento de tubo de transferencia tirando suavemente en el tubo. Si se separa o comienza a moverse, no utilice el tubo de transferencia.

¡Advertencia! La longitud del indexador debe establecerse en 1500 mm para los tubos de transferencia, parte nº 111.001 y 111.006.

¡Advertencia! Si algún componente del sistema o algún cable están dañados,

póngase en contacto con un especialista capacitado de Nucletron para comprobar y reparar el/los elemento (os) dañado.

¡Advertencia! No modifique el sistema de ninguna forma. Esto incluye la utilización de aplicaciones que puedan modificar los datos o partes del software.

IAdvertencia! Si los datos o las partes del programa se manipulan (p. ej. debido a un virus del ordenador), el usuario se deberá poner en contacto con Nucletron.

Advertencia! En caso de que se detecte un error interno se deben importar de nuevo los datos de planificación. Si esto no resuelve el problema, haga nuevamente la planificación.

Advertencia! La configuración Oncentra TCS seleccionada (HDR o POR) debe igualar el tipo de unidad de tratamiento conectada. Esto se establece en Sistema > Preferencias > Configuración de sistema > Modo de tratamiento.

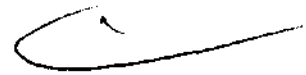

 $\mathscr{D}$  and  $\mathscr{D}$   $\mathscr{D}$ 

iNota! La llave para cerrar o abrir el contenedor también se puede utilizar para cerrar o abrir el cierre de accionamiento del cable de fuente. Se debe retirar y mantener en lugar seguro cuando no esté en uso el contenedor o el sistema de carga diferida

2474 *2··qrA* ...... '-(

iPrecaución! Desenchufe el cable de alimentación antes de retirar o sustituir fusibles. Hacer contacto de forma accidental con los circuitos eléctricos del interior del sistema puede causar lesiones graves

#### **En** operaciones de emergencia y servicio:

¡Advertencia! La retracción manual del catéter con la fuente sólo es necesario en una emergencia según el procedimiento a cumplir, por parte del personal formado con este procedimiento. Durante este procedimiento, permanezca tan lejos como sea posible de la fuente y mantenga el tiempo lo más reducido posible. La tasa de dosis en 1 metro es de aproximadamente 35  $\mu$ Sv por minuto para una fuente 18.5 GBq (0.5 Ci), 70  $\mu$ Sv por minuto para una fuente 37 GBq (1 Ci), 140  $\mu$ Sv por minuto para una fuente 74 GBq (2 Ci), o 700  $\mu$ Sv por minuto para una fuente 370 GBq (10 Ci).

iAdvertencia! Para eliminar la posibilidad de retirar un catéter abierto a través del tejido, no corte a través del tubo de implante flexible en sí mismo.

¡Advertencia! El sistema de carga diferida está diseñado para su uso y mantenimiento utilizando sólo piezas, consumibles y fuentes disponibles y procedentes de Nucletron. No se puede aceptar responsabilidad por fallos por parte de Nucletron por el uso de piezas, consumibles o fuentes obtenidas de otros proveedores a menos que se obtenga permiso escrito de Nucletron. Nucletron se reserva el derecho a cancelar el contrato de servicio si se utilizan piezas, consumibles o fuentes no suministradas por Nucletron

¡Advertencia! La fuente ha sido comprobada independientemente y certificada para más de 25,000 transferencias. Nucletron recomienda la sustitución antes de 5,000 transferencias.

iAdvertencia! No utilice los botones de parada de emergencia durante el procedimiento de intercambio de fuente. Si se utilizan y se dan posiciones no deseadas, contacte con su representante Nucletron.

 $\mathcal{L}$ 

 $\frac{2472}{24}$  in  $295$ personal capacitado. Necesita permiso para el intercambio de la fuente.

iAdvertencia! El contenedor de transporte de canal doble debe tener una etiqueta que muestre que es apropiado para la fuente de 0,9 mm. No utilice un contenedor de transporte de canal simple.

iAdvertencia! Por razones de seguridad se aconseja encarecidamente monitorear los niveles de radiación en la sala de tratamiento durante los procedimientos de intercambio de fuente.

iAdvertencia! Cuando la nueva fuente se ha ejecutado en otra unidad de tratamiento, introduzca por favor el número correcto de ejecuciones de cable de fuente.

iAdvertencia! Después de intercambiar la fuente, compruebe la exactitud del posicionamiento de la fuente con la regla de comprobación de posición de fuente o con un autoradiografia.

Precaución! El cable de comprobación ha sido comprobado independientemente y certificado para más de 20,000 transferencias. Nucletron recomienda su sustitución antes de 5,000 transferencias o dentro del año de funcionamiento, lo que quiera que sea antes.

iPrecaución! Verifique si el cable de comprobación cumple con sus especificaciones cada vez que intercambia la fuente en el sistema. Esto puede hacerse con la herramienta de comprobación. El cable de comprobación debe pasar a través de la abertura de la herramienta de comprobación sin encontrar ninguna obstrucción.

iAdvertencia! El procedimiento de intercambio de cable de comprobación debe realizarse sólo por parte de personal capacitado. Necesita permiso para cambiar el cable de comprobación.

3.3. Cuando un producto médico deba instalarse con otros productos médicos o conectarse a los mismos para funcionar con arreglo a su finalidad prevista, debe ser provista de información suficiente sobre sus características para identificar los productos médicos que deberán utilizarse a fin de tener una combinación segura;

Dispositivos compatibles con el equipo son:

 $2474$   $296$ 

T'SOncentra Brachy Advanced 3D: Includes 'State of the Art' optimization routine IPSA

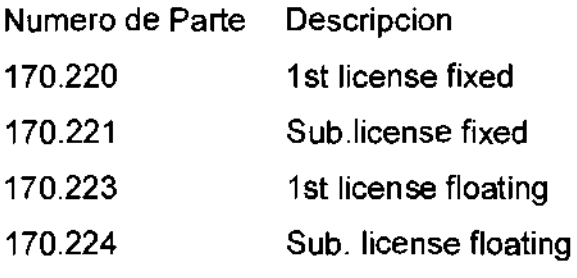

Oncentra Brachy 3D: IPSA not included

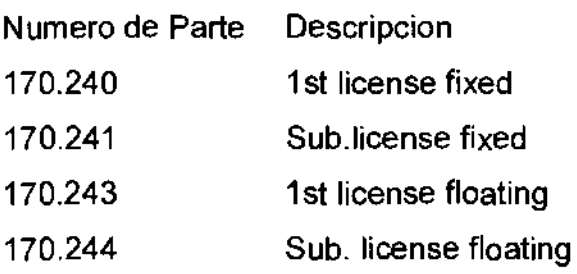

Oncentra IPSA:

Upgrade from 3D to Advanced 3D

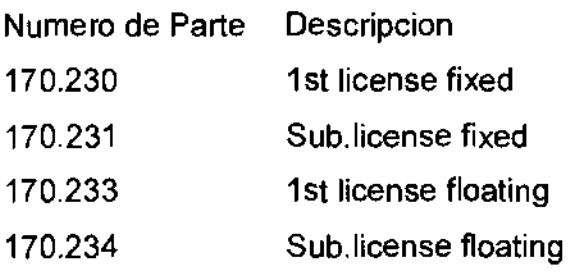

Numero de Parte Descripcion xxx. xxx Accesorios y aplicadores fabricados por NUCLETRON.

3.4. **Todas las informaciones que permitan comprobar si el producto médico está bien instalado y pueda funcionar correctamente y con plena seguridad, así como los datos** 

 $Z\not\!\!E$  ,  $^*$ 

relativos a la naturaleza y frecuencia de las operaciones de mantenimiento y calibrado que haya que efectuar para garantizar permanentemente el buen funcionamiento y la seguridad de los productos médicos;

Utilizacion del sistema de dosimetría de fuente para la calibración de la misma.

El sistema de dosimetría de fuente Nucletron (parte nº 077.090) es una cámara de ionización tipo pozo diseñada especialmente para la calibración de la fuente Ir-192 del sistema de carga diferida.

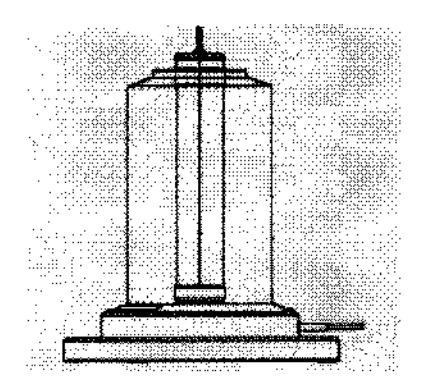

El sistema ofrece al físico un método simple y fiable para calibrar la actividad de la fuente tras el intercambio de fuente y para la verificación rutinaria de acuerdo a los requerimientos de los procedimientos de control de calidad.

Utilizacion del sistema simulador de posición de fuente

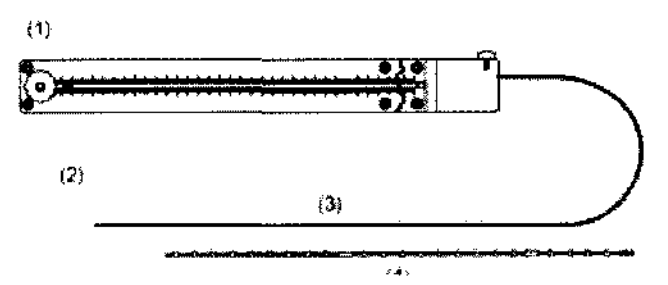

- (1) Indicador de posición
- (2) Fuente simulada
- (3) Cable simulado

*e--'* ---- --

(4) Cable con marcadores (opcional)

El simulador de posición de fuente (parte nº. 111.095) está diseñado para determinar la longitud del indexador distal (p. ej. en un implante de cabeza o cuello con tubos de implante flexible) y para simular la ventana de tratamiento bajo la fluoroscopia. Diríjase por favor a la guía de usuario (REF 090.682) para obtener más información.

Utilización de la regla de comprobación de posición de fuente para verificar la posición de la misma

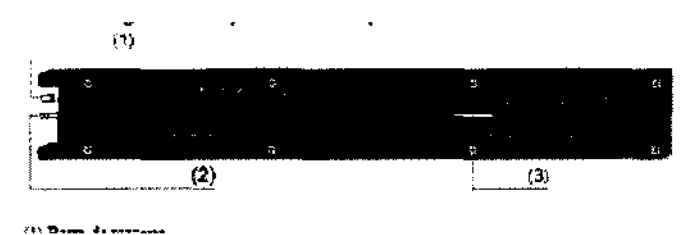

- (1) Barra de reajuste
- (2) Acoplamiento tubo de transferencia
- (3) Indicador

La regla de comprobación de posición de fuente (parte nº. 096.035) se utiliza para medir si la fuente va a su posición distal programada. Esto deberá hacerse a intervalos regulares como parte de la rutina normal de control de calidad. Dirijase por favor a la guia de usuario (REF 090.689) para obtener más información.

#### Detección de hardware

Después de conectar, el sistema realiza un auto-examen para comprobar el correcto funcionamiento de:

 $\Box$  UT (memoria, batería, EPROM, movimiento del indexador, reloj de tiempo real, comunicación)

CJ PCT (memoria, memoria flash, batería, indicador, comunicación)

CJ El software ECT (memoria, comunicación, sonido, configuración de instalación)  $\Box$  UCR

Mensajes de error de hardware.

# $247$  km  $^{-1}$

En caso de errores, los mensajes de error aparecen en el monitor de la estación de trabajo ECT, la unidad de control remoto,  $y/\sigma$  el monitor de la estación de enfermería. Los mensajes contienen una descripción del problema, y sugerencias de acciones a tomar para resolverlo

#### Reconocimiento de tipo de fuente

Esta característica, incorporada dentro del dispositivo de cierre del cable de fuente, asegura la conexión del tipo correcto de fuente para este modelo del sistema de carga diferida remota en la ejecución del cable de fuente durante el procedimiento de intercambio de fuente. Sólo se aceptará el tipo de cable correcto, el que tiene un extremo codificado que encaja con el dispositivo de cierre. Esto luego liberará automáticamente el cierre y el botón del dispositivo de cierre que se presionó para retirar el cable viejo

#### Clasificación de la actividad de la fuente

Después de un intercambio de fuente, el detector de radiación mide la actividad de la fuente con una exactitud de  $\pm$ 74 GBq (2 Ci). Este es un medio para verificar si la fuente cargada cumple con la actividad de fuente introducida en el software (el valor afirmado en el certificado de fuente) y el modo de tratamiento (HDR/PDR).

#### Cable de comprobación

Antes de que empiece el tratamiento en cualquier canal, el cable de comprobación es enviado automáticamente 5 mm más allá de la posición distal programada para la fuente. El margen de 5 mm garantiza que es posible enviar la fuente a la posición distal; una obstrucción puede originar que el cable de comprobación no esté perfectamente estirado dentro del tubo/aplicador/catéter originando que la distancia distal del cable de comprobación se reduzca hasta 5 mm.

Nota! Esto no quiere decir que tenga que haber un margen de 5 mm entre la punta de la fuente y el extremo del aplicador/catéter. Sigue siendo posible posicionar la punta de la fuente en el extremo del aplicador/catéter.

La punta del cable de comprobación tiene un formato similar a la punta de la fuente. Esto facilita la comprobación de obstrucciones o de fricción en el canal (aplicador incluido).

#### Precauciones importantes a tener en cuenta:

#### Integridad y seguridad de datos

¡Nota! Para proteger el sistema contra software malicioso (p.e.; virus) o usuarios (remotos), se recomienda utilizar un servidor de seguridad. Por lo tanto el servidor de seguridad estándar de Windows que se ejecute en el ordenador ECT debe estar siempre conectado. De forma opcional, Nucletron puede proporcionar un enrutador programable con un servidor de seguridad dedicado para separar totalmente la sección de la red con el software ECT desde la red general.

¡Nota! Además del servidor de seguridad, se recomienda instalar el software antivirus eTrust en el ordenador ECT. Este software antivirus se ha probado y validado con el software ECT. Para mantener el software antivirus actualizado, instale de forma regular las últimas definiciones de virus.

El sistema posee características para la integridad y la seguridad de datos:

 $\Box$  Los usuarios, papeles, y permisos. A un usuario se le otorgan ciertos papeles. Los papeles dan al usuario ciertos permisos para el uso del sistema.

 $\Box$  Copia de seguridad y restaurar: hacer una copia de seguridad regular de la base de datos puede evitar la pérdida de datos.

 $\Box$  Impresora de serie (opcional): cuando el tratamiento se administra la unidad de tratamiento envía su estado actual al panel de control del tratamiento, donde se guarda en la memoria temporal. Esta memoria es independiente de la alimentación eléctrica. Si existe un fallo de alimentación de red o la estación de trabajo falla, los datos de tratamiento guardados se pueden recuperar presionando el botón de imprimir en el panel de control del tratamiento. La impresora de serie imprime los datos de tratamiento guardados. Los datos se guardan hasta que se inicie un nuevo tratamiento.

 $2474$ 

¡Advertenc¡a! Después de un fallo de alimentación o del sistema, presione el botón de imprimir en el panel de control del tratamiento para obtener una impresión de los datos. De otra forma los datos del panel de control del tratamiento se pierden, porque se

sobrescribirán por los datos del nuevo paciente.  $\hat{\mathbb{Q}}\left(\hat{\mathbb{Q}}\right)^{\frac{1}{2}}$ 

W Override (Llave de anulación): protección en el panel de control del tratamiento contra el uso no autorizado.

W Contraseña protegida: protección del software contra uso no autorizado.

 $\subseteq$  Base de datos: los tratamientos (planificados) se guardan y se pueden visionar o imprimir en un momento posterior.

#### Comprobación de batería

iPrecauciónl Para evitar la descarga de la batería, el sistema debe estar conectado a un enchufe eléctrico incluso si no está siendo utilizado. Guarde el sistema en un lugar donde pueda ser conectado a un enchufe eléctrico.

La batería de reserva se comprueba cuando el sistema está conectado y cuando se presione el botón de Start (Inicio). Si falla la comprobación, se genera un código de estado. El tratamiento no está inhibido. Es, sin embargo, no aconsejable continuar, porque (cuando se necesite la batería en una emergencia) el sistema puede que no le sea posible retirar la fuente a la contenedor de seguridad.

#### Cableado

Todas los cables de conexión están pensados sólo para conectar con los componentes autorizados de Nucletron.

Al desplazar el equipo, asegúrese siempre de que los cables, componentes y accesorios estén sujetos adecuadamente.

iPrecauciónlEI cable de alimentación debe conectarse directamente desde la unidad de tratamiento (sin utilizar una extensión de cable) a un enchufe de red con toma de tierra.

¡PrecauciónlAI desplazar el sistema, asegúrese siempre de que los cables se guardan adecuadamente.

iPrecauciónlCuando el sistema está en funcionamiento, asegúrese de que nadie puede tropezar con los cables

 $2472$ 

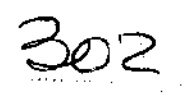

#### Utilizacion de los marcadores de rayos X

¡Nota! Prepare siempre las imágenes de rayos X para verificar la posición de la fuente dentro del aplicador.

¡Nota! Asegúrese de que los catéteres de rayos X no están rizados. Esto puede llevar a una calibración inexacta de las posiciones de la fuente.

¡Advertencia! Es la responsabilidad del usuario asegurar que se utiliza la correcta combinación del aplicador y del catéter de rayos X para cualquier tratamiento.

¡Advertencia! En el tubo de anillo del aplicador (CT/MR) de anillo, la correspondencia entre las posiciones de fuente predefinidas de los marcadores de rayos X y las posiciones de fuente reales pueden variar para cada tubo de anillo. Para propósitos de planificación del tratamiento es esencial calibrar las posiciones del marcador de rayos X en relación a las posiciones de fuente reales. Esto deberá ser validado para cada tubo de anillo así como el tubo intrauterino (tandem).

¡Nota! Utilice sólo el botón de parada de emergencia en caso de una emergencia. En todos los demás casos, cuando se requiera detener el tratamiento, presione el botón Interrupt (Interrumpir) en el panel de control de tratamiento.

¡Notal Por razones de seguridad, no deje la llave para Reset (Reinicio) en el panel de control de tratamiento cuando un operador cualificado no esté físicamente presente ..

¡NotalSi se presiona un botón de parada de emergencia durante la ejecución del cable de comprobación, éste se retraerá inmediatamente.

#### Autoprueba

Después de un inicio de sesión satisfactorio, aparece la ventana de Autoprueba:

1. El sistema comprueba automáticamente el correcto funcionamiento del sistema. Cuando se está realizando una prueba aparece una flecha en la lista de pruebas. Cuando una prueba se

 $303$ pasa, aparecerá una marca antes del elemento de la prueba en la liza. Si fala a comprobación, aparecerá una cruz roja.

¡Nota! Si la UCR ha estado sin alimentación, el "estado de comprobación del sistema" falla. En la UCR: presione Configuración, introduzca el código de acceso y presione

Comprobar sistema. Después de la comprobación, realice la auto comprobación para el "estado de comprobación del sistema" de nuevo.

2. Después de hacer clic sobre Cerrar, aparece la ventana principal.

#### Frenado del equipo durante el tratamiento:

Los frenos de rueda se pueden liberar (1) o poner (2).

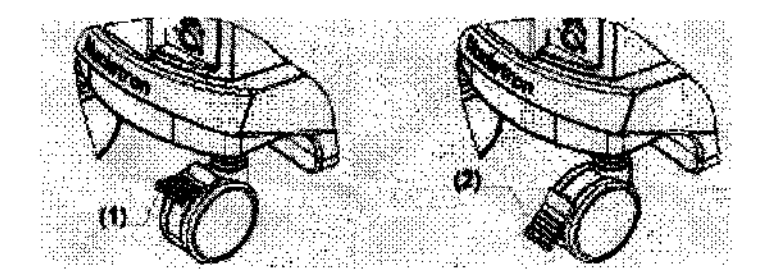

¡Advertencia! Mantenga los frenos de ruedas puestos durante el tratamiento.

#### Mantenimiento preventivo

Aunque las revisiones de mantenimiento preventivo deben hacerlas técnicos capacitados en fábrica de NUCLETRON B.v., algunas actividades de mantenimiento regular puede practicarlas el usuario según se indica en el resto de esta sección (impresora, respaldo, limpieza, aseguramiento de calidad y prueba de frotación). miento regular puede practicarlas<br>(impresora, respaldo, limpieza,<br>
expansion de limpieza,

#### Revisiones de mantenimiento preventivo

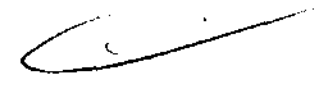

Algunas de las rutinas de Garantia de Calidad asociado al mantenimiento preventivo y con el objetivo de minimizar riesgo y mal funcionamiento son las siguientes ( a realizar por Personal autorizado del hospital)

## 2477304

#### N°, Comprobaciones de garantía de calidad por parte del personal de hospital (Solo personas autorizadas)

- 1 Comprobación de fecha y hora.
- 2 Comprobación de información de fuente.

3 Comprobación de todos los indicadores del panel de control de tratamiento y de la unidad de tratamiento.

Comprobación de todos los indicadores de la unidad de control remoto, pantalla de la estación de enfermería (opcional), e indicador de estado de tratamiento (opcional).

- 4 Comprobación del funcionamiento de todos los canales.
- 5 Comprobación del funcionamiento del sensor del "aplicador conectado" (tubo de transferencia / optopar adaptador).
- 6 Comprobación del funcionamiento del sensor "anillo del indexador" (optopar del indexador cerrado).
- 7 Comprobación de las advertencias sonoras del panel de control de tratamiento. Comprobación de las advertencias sonoras de la unidad de control remoto, pantalla de la estación de enfermería (opcional).
- 8 Comprobación del funcionamiento de la impresora.
- 9 Comprobación del movimiento arriba/abajo del cabezal de la unidad de tratamiento.
- 10 Comprobación del funcionamiento del interruptor (es) de bloqueo de la puerta, hasta cuatro dependiendo de la instalación.
- 11 Comprobación del funcionamiento de los botones de parada de emergencia situados:
	- En la unidad de tratamiento (un botón de parada de emergencia subordinado).
	- En el panel de control de tratamiento (el botón de parada de emergencia principal).
	- En cualquier otra localización.
- 12 Comprobación de la respuesta al fallo de alimentación y verificación de la apropiada recuperación cuando se restaura la alimentación.
- 13 Comprobar si la fuente va a la posición distal programada, utiliza la regla de comprobación de posición de fuente. Nota: si la unidad de tratamiento se utiliza a una temperatura ambiente diferente, entonces la posición de la fuente puede cambiar.
- 14 Compruebe si la copia de seguridad automática tuvo éxito. En el menú Archivo, seleccione Copia de seguridad > Mostrar los últimos resultados de la última copia de seguridad automática. Aparece una ventana con un informe de los resultados de la copia de seguridad.

سست

 $\mathscr{U}_\alpha$  by  $\mathscr{V}_\beta$  in Otras rutinas de mantenimiento preventivo a tener en cuer

#### Copia de seguridad de base de datos y restauración

#### Copia de seguridad

Cuando salga del software ECT, el sistema hace una copia de seguridad de la base de datos Smoothbase. La base de datos del primer disco duro (C:) se guarda en el segundo disco duro o partición (p.e.; D: ;esto se configura en la instalación). Si el primer disco duro se rompe sería imposible recuperar la información de la base de datos desde el disco roto. Para evitar un disco lleno, el sistema sólo guarda las tres últimas copias de seguridad automáticas.

iPrecauciónl Se le recomienda comprobar regularmente si la copia de seguridad automática tuvo éxito.

Para comprobar si la copia de seguridad automática tuvo éxito:

 $\Box$  En el menú Fichero, seleccione Copia de seguridad > Mostrar los últimos resultados de copia de seguridad automática. Aparece una ventana con los resultados de la copia de seguridad.

iNotal La copia de seguridad manual se puede realizar sólo por parte del personal de servicio con el permiso requerido

Para realizar una copia de seguridad manual de la base de datos:

1. En el menú Fichero, seleccione Copia de seguridad > Comience la copia de seguridad manual.

2. Confirmar la copia de seguridad. El software ECT se cierra y la copia de seguridad de la base de datos se guarda en el segundo disco duro. Luego el software ECT se reinicia.

3. Compruebe si la copia de seguridad tuvo éxito. En el menú Fichero, seleccione

 $247$ 1  $^{\mathfrak s}$ BoG

Copia de seguridad > Mostrar los últimos resultados de copia de seguridad manual. Aparece una ventana con los resultados de la copia de seguridad.

4. Si fuera necesario, copie la copia de seguridad a un medio de copia de seguridad portátil (p.e.: disco CD-RW) utilizando los procedimientos Windows estándar por medio de la cuenta "admin". Marque el medio de copia de seguridad con la fecha. Guarde el medio de copia de seguridad en lugar seguro, no cerca de campos magnéticos (p.e.: sistemas de altavoces, etc.).

#### 6.3.1.2 Restaurar

Esto se utiliza para restaurar la copia de seguridad de la base de datos Smoothbase.

iNota! La restauración automática sólo la puede realizar el personal de mantenimiento con el permiso requerido.

Para restaurar la copia de seguridad automática de la base de datos:

1. En el menú Fichero, seleccione Restaurar> Restaurar copia de seguridad automática.

2. Confirme la restauración. El software ECT se cierra y la copia de seguridad de la base de datos se guarda en el disco duro. Luego el software ECT se reinicia.

3. Compruebe si la restauración tuvo éxito. En el menú Fichero, seleccione Restaurar

> Mostrar los últimos resultados de la restauración. Aparece una ventana con los resultados de la restauración.

Para restaurar la copia de seguridad manual de la base de datos:

سسسه

1. Si fuera necesario, seleccione el medio de copia de seguridad requerido (p.e.: disco CDRW) y copie la copia de seguridad al segundo disco duro (p.e.: D: como se establece en la instalación) utilizando los procedimientos Windows estándar.

2. En el menú Fichero, seleccione Restaurar> Restaurar copia de seguridad manual.

 $307$ 3. Confirme la restauración. El software ECT se cierra y la cop**la de se**guridad de la base de datos se restaura al disco duro. Luego el software ECT se reinicia.

4. Compruebe si la restauración tuvo éxito. En el menú Fichero, seleccione Restaurar > Mostrar los últimos resultados de la restauración. Aparece una

ventana con los resultados de la restauración.

#### 6.3.2 Comprobaciones de mantenimiento preventivo

Un especialista capacitado formado en Nucletron debe llevar las comprobaciones de mantenimiento preventivo. Las comprobaciones de mantenimiento preventivas se ofrecen en el diario de registro (REF 190.053).

Se recomiendan la comprobaciones de mantenimiento preventivas realizadas por un especialista capacitado formado en Nucletron al menos tres veces al año.

¡Advertencia! El sistema de carga diferida está diseñado para su uso y mantenimiento utilizando sólo piezas, consumibles y fuentes disponibles y procedentes de Nucletron. No se puede aceptar

responsabilidad por fallos por parte de Nucletron por el uso de piezas. consumibles o fuentes obtenidas de otros proveedores a menos que se obtenga permiso escrito de Nucletron.

Nucletron se reserva el derecho a cancelar el contrato de servicio si se utilizan piezas. consumibles o fuentes no suministradas por Nucletron.

La vida útil del sistema de carga deferida es de 10 años, cuando se mantenga de acuerdo a la programación de mantenimiento preventivo.

#### 6.3.3 Impresora

Diríjase por favor a los documentos que acompañan a la impresora para las sustituciones rutinarias siguientes:

 $\Box$  Rellenar papel.

 $\Box$  Cambiar el cartucho de impresora/toner.

 $\overline{\phantom{a}}$ 

#### Mantenimiento correctivo

24 / 4308

El mantenimiento correctivo debe realizarse sólo por parte de técnicos de servicio formados en Nucletron.

#### Consumibles

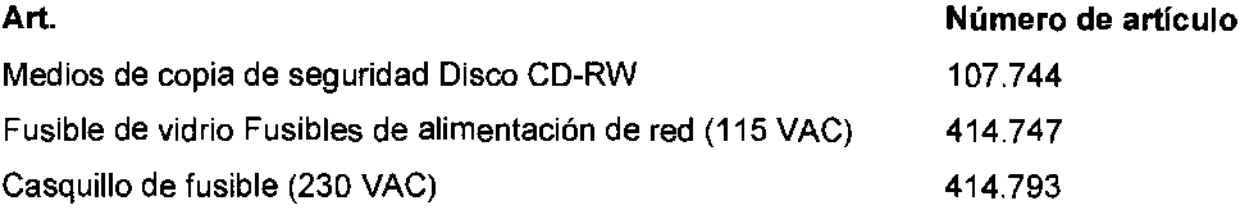

3.5. La información útil para evitar ciertos riesgos relacionados con la implantación del producto médico; Uso dentro del entrono del paciente

Las precauciones a tener en cuenta están directamente vinculadas a los aplicadores y accesorios.

#### Aplicadores

Los aplicadores se utilizan para suministrar una forma de dosis específica al área de tratamiento. Para permitir la cobertura óptima de la dosis, los aplicadores están disponibles para diferentes sitios corporales.

El uso clínico de los aplicadores no se prescribe en este manual. Por favor consulte la documentación que se proporciona con cada aplicador.

Ejemplo de un aplicador ginecológico:

 $\overline{\mathbb{C}}$ 

247409

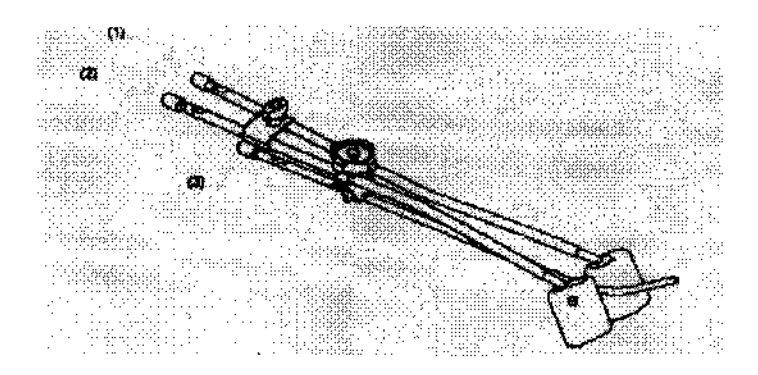

- (1) Tubo ovoide canal 1
- (2) Tubo ovoide canal 2
- (3) Tubo intrauterino canal 3

El uso clínico de los aplicadores no está prescrito aquí. Diríjase por favor a la documentación que está disponible para cada aplicador.

iAdvertencia! Asegúrese de que el libre paso de las fuentes a través de los aplicadores y tubos de transferencia/adaptadores no están obstruidos por el rizado (p. ej. la curvatura del plástico evita que la fuente pase) o el engaste (p. ej. el uso de alicates puede disminuir el diámetro de los tubos de metal).

iAdvertencia! No lubrique el interior de los aplicadores, tubos de transferencia/adaptadores o catéteres de rayos X.

iAdvertencia! Debido al movimiento del paciente, la temperatura y la humedad del catéter, la posición física y las propiedades cambiarán. Antes de cada tratamiento, compruebe la planificación del tratamiento y el paso sin obstáculos para la fuente.

iPrecaución! Todos los aplicadores Nucletron han sido comprobados y validados para uso clínico con el equipo de carga diferida de Nucletron. Sólo los aplicadores Nucletron se garantizan para su uso con este equipo. Si se usan aplicadores no aprobados con los sistemas de carga diferida de Nucletron, entonces la total responsabilidad por el daño, reparación y todas ~ las responsabilidades correspondientes se deben al cliente.

 $\sim$   $\sim$ 

¡Precaución! Cuando sea posible deje las cápsulas de esterilización en los extremos abiertos de los tubos aplicadores durante la inserción. Retírelos sólo cuando inserte catéteres de rayos X

 $247$   $4$   $300$   $240$   $300$  o antes de conectar los tubos de transferencia del sistema de carga diferida. Esto reducirá el riesgo de que materiales extraños y/o fluidos corporales entren en el aplicador y el equipo.

iPrecaución! El aplicador/catéter conectado debe permanecer intacto para mantener un sistema cerrado y evitar que material extraño y/o fluidos corporales entren en el equipo.

iPrecaución! Asegúrese de que los aplicadores flexibles y los tubos de transferencia estén guiados apropiadamente y apoyados para evitar que se ricen durante el tratamiento.

iPrecaución! Evite llevar aplicadores conductores eléctricos en contacto directo con el corazón y la corriente sanguínea.

#### Tubos y adaptadores de tránsito

Los tubos y adaptadores de transito se utilizan para conectar el aplicador a la Unidad de Suministro de Tratamiento. Estos proporcionan una conexión a prueba de fallas para garantizar que el camino hacia la fuente esté cercado y para mantener un camino abierto para que la fuente vaya hacia el área de tratamiento deseada.

iAdvertencial Durante el mantenimiento y las comprobaciones de control de calidad, compruebe cada acoplamiento de tubo de transferencia tirando suavemente en el tubo. Si se separa o comienza a moverse, no utilice el tubo de transferencia.

#### Tubos de transferencia ginecológicos

Ejemplo de un tubo de transferencia ginecológico:

**=** 

Ejemplo de un tubo de transferencia CT/MR ginecológico:

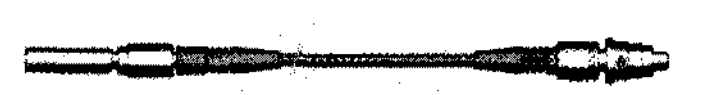

Los tubos de transferencia ginecológicos están codificados y numerados, de forma que sólo ellos se "acoplan" en el componente aplicador numerado correspondientemente. Esto es para evitar una incorrecta administración del tratamiento. Para obtener más información sobre los tubos de transferencia ginecológico, parte nº. 111.001, diríjase al guía del usuario (REF 090.684). Para obtener más información sobre los tubos de transferencia ginecológico CT/MR, parte nº. 111.006, dirijase al guía del usuario (REF 090.685).

2676311

¡Advertencia! La longitud del indexador debe establecerse en 1500 mm para los tubos de transferencia, parte nº 111.001 y 111.006.

#### **1.10.2.2 Tubos de transferencia para agujas**

Ejemplo de un tubo de transferencia para agujas:

La herramienta para desconectar empuje-ajuste (opcional) se puede utilizar cuando el acceso al acople clic-ajuste sea dificil. Diríjase por favor al guia de usuario (REF 090.686) para obtener más información.

**iPrecaución!** No utilice ningún dispositivo de pinzamiento tal como alicates o hemostáticos para insertar y retirar una aguja de un tubo de transferencia.

**Tubos de transferencia para flexibles** 

Ejemplo de un tubo de transferencia para flexibles:

La herramienta para desconectar empuje-ajuste (opcional) se puede utilizar cuando el acceso al acople clic-ajuste sea diffcil. Diríjase por favor al guía de usuario (REF 090.687) para obtener más información.

 $2476$ 

iPrecaución! No tire del aplicador desde el tubo de transferencia. Esto ocasionará daño en el mecanismo de fijación y la posible rotura del aplicador.

#### Adaptadores

En algunos casos, p.ej. para el aplicador Lumencath, se usa un adaptador para conectar al sistema de carga diferida. El adaptador consiste de un extremo de émbolo y un extremo ranurado.

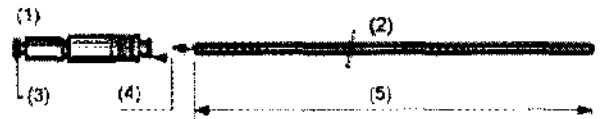

- (1) Adaptador
- (2) Catéter
- (3) Émbolo
- (4) Pulse para liberar
- (5) Longitud interna

Para sujetar el adaptador al aplicador:

1. Inserte el extremo abierto del aplicador en el extremo ranurado del adaptador.

2. Empuje firmemente el aplicador hasta que el extremo del émbolo está completamente extendido (el émbolo extendido permite que la fuente se desplace en el aplicador). Si no está completamente extendido la fuente encontrará una obstrucción y volverá a la contenedor de seguridad.

Catéteres de rayos X

 $\left\langle \right\rangle$ 

Ejemplo de un catéter de rayos X:

 $2474312$ **•** -- . **• •** 

Los catéteres de rayos X con marcadores se colocan en el aplicador para ayudar a la planificación del tratamiento. Los marcadores en varias posiciones definen las posiciones de parada posibles. Para identificar las posiciones de fuente reales en relación a las posiciones del marcador, estos catéteres de rayos X deben estar "calibrados" antes de ser usados para hacer un autoradiografia

iNota! Prepare siempre las imágenes de rayos X para verificar la posición de la fuente dentro del aplicador.

iNota! Asegúrese de que los catéteres de rayos X no están rizados. Esto puede llevar a una calibración inexacta de las posiciones de la fuente.

3.6. La información relativa a los riesgos de interferencia recíproca relacionados con la presencia del producto médico en investigaciones o tratamientos específicos;

#### NO APLICABLE

3.7. Las instrucciones necesarias en caso de rotura del envase protector de la esterilidad y si corresponde la indicación de los métodos adecuados de reesterilización;

#### NO APLICABLE

3.8. Si un producto médico está destinado a reutilizarse, los datos sobre los procedimientos apropiados para la reutilización, incluida la limpieza, desinfección, el acondicionamiento y, en su caso, el método de esterilización si el producto debe ser reesterilizado, así como cualquier limitación respecto al número posible de reutilizaciones.

NO APLICABLE

 $\frac{1}{\sqrt{2}}$ 

2474 314

En caso de que los productos médicos deban ser esterilizados antes de su uso, las instrucciones de limpieza y esterilización deberán estar formuladas de modo que si se siguen correctamente, el producto siga cumpliendo los requisitos previstos en la Sección I (Requisitos Generales) del Anexo de la Resolución GMC N° 72/98 que dispone sobre los Requisitos Esenciales de Seguridad y Eficacia de los productos médicos;

#### NO APLICABLE

3.9. Información sobre cualquier tratamiento o procedimiento adicional que deba realizarse antes de utilizar el producto médico (por ejemplo, esterilización, montaje final, entre otros);

#### NO APLICABLE

3.10. Cuando un producto médico emita radiaciones con fines médicos, la información relativa a la naturaleza, tipo, intensidad y distribución de dicha radiación debe ser descripta;

Los datos mas importantes son:

Fuente radioactiva:

- $\frac{1}{2}$  Actividad de fuente máxima para HDR: ±518 GBq (±14 Ci) de Ir-192
- $\Box$  Actividad de fuente máxima para PDR: ±74 GBq (±2 Ci) de Ir-192
- $\Box$  Diámetro exterior de cápsula de fuente: 0,9 mm
- $\Box$  Diámetro x longitud activa máxima: 3,6 mm x 0,65 mm
- ¡:¡ Estándares internacionales a los que la fuente se ajusta: ISO 2919, IAEA ST1
- $\Box$  Tolerancias de un posicionamiento de fuente durante el tratamiento:  $\pm 1$  mm
- $\subseteq$  Tiempo de tránsito máximo (dirección simple) para la mayoría de las posiciones de intervalo posibles distales: 5,30 segundos
- $\Box$  La vida útil mecánica mínima de cada unión de la fuente: 25.000 transferencias Contenedor de seguridad:
- $\square$  Aleación de tungsteno
- $\overline{\mathbb{C}}$  Actividad de fuente máxima: 518 GBq (14 Ci).

 $\overline{\phantom{a}}$ 

 $\overline{\downarrow}$  Dosis de superficie máxima: < 0.15 µSv/h @ 1 m cargada con una fuente 370 GBq (10 Ci)

· 2> (S' *,'4* i 4 Dosis de tránsito con una fuente 370 GBq (10 Ci) Ir-192 para H~ (Según CEI60601~2-17): ...

- $\Box$  En 20 mm desde el implante con 100 mm de longitud activa: < 4 mGv
- $\Box$  En 1 m desde el centro del eje del canal: < 100 µGy
- Dosis de tránsito con una fuente 37 GBq (1 Ci) Ir-192 para POR (Según CEI 60601-2-17):
- $\odot$  En 20 mm desde el implante con 100 mm de longitud activa:  $\leq$  0.4 mGy
- $\Box$  En 1 m desde el centro del eje del canal: < 10  $\mu$ Gy

## 3.11. Las precauciones que deban adoptarse en caso de cambios del funcionamiento del producto médico;

Procedimiento de emergencia:

#### Sistema de parada de emergencia

Si el motor eléctrico de la fuente falla a la hora de retraer la fuente en la contenedor de seguridad, el motor de parada de emergencia se puede activar para retraerla. El motor de parada de emergencia puede ejercer más fuerza que el motor eléctrico de la fuente, por ello aumenta la posibilidad de retraer la fuente.

El usuario puede iniciar una parada de emergencia en cualquier momento. Esto, sin embargo, sólo deberá hacerse si el sistema de activación normal de la fuente falla. Bajo ciertas condiciones de fallo, por ejemplo cuando el motor eléctrico falla a la hora de retraer la fuente, el panel de control de tratamiento o la unidad de tratamiento en sí misma iniciará una parada de emergencia.

#### Botones de parada de emergencia

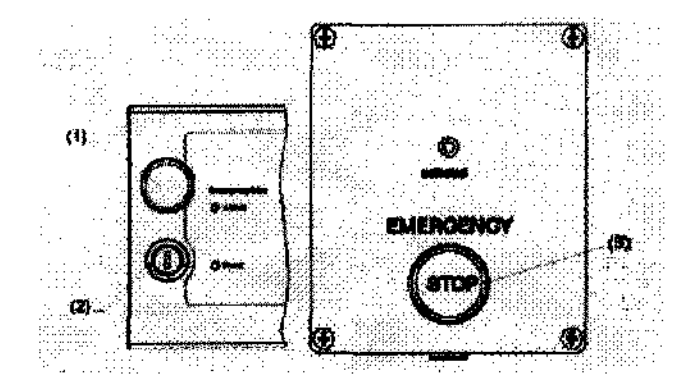

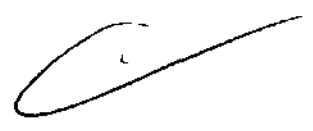

## $3/6$ 2474

Un botón de parada de emergencia principal (1) está integrado en el panel de control del tratamiento. Adicionalmente, hasta tres botones de parada de emergencia subordinados (3) (equipados como se requiere, en varias localizaciones estratégicas) se pueden conectar. El cabezal de la unidad de tratamiento siempre está equipado con un botón de parada de emergencia subordinado. El panel de control del tratamiento está provisto de indicadores de Armed (Armado) y de Reset (Reinicio) e llave de Reset (Reinicia) (2).

Bajo condiciones de funcionamiento normal el sistema está en estado armado, que se indica por medio del indicador de armado (azul) estando conectado. Si el circuito de parada de emergencia está armado, se puede iniciar una parada de emergencia presionando cualquier botón de parada de emergencia.

Al presionar un botón de parada de emergencia se dispara el sistema de parada de emergencia, que entonces retrae la fuente a la contenedor de seguridad, independientemente del sistema normal de accionamiento de fuente. También conecta el indicador (rojo) activado en todas las cajas de emergencia subordinadas. El indicador de armado en el panel de control de tratamiento se extingue cuando el sistema de parada de emergencia se ha disparado.

El sistema de parada de emergencia está ahora desactiva. Para habilitarlo de nuevo, utilice la llave de Reset (Reinicio) en el panel de control del tratamiento.

¡Nota! Utilice sólo el botón de parada de emergencia en caso de una emergencia. En todos los demás casos, cuando se requiera detener el tratamiento, presione el botón Interrupt (Interrumpir) en el panel de control de tratamiento ..

La llave de Reset (Reinicio) en el panel de control del tratamiento se utiliza para volver a rearmar (habilitar) el sistema de parada de emergencia. Para rearmar el circuito, inserte la llave de Reset (Reinicio) en el interruptor y gírela en sentido horario y luego antihorario. Esto conecta el indicador de armado y extingue todos los indicadores activados en los interruptores subordinados.

¡Nota! Por razones de seguridad, no deje la llave para Reset (Reinicio) en el panel de control de tratamiento cuando un operador cualificado no esté físicamente presente...

2414'

iNota!Si se presiona un botón de parada de emergencia durante la ejecución del cable de comprobación, éste se retraerá inmediatamente.

La ventana de mensajes muestra las condiciones de fallo cuando el sistema de parada de emergencia se acciona por medio del sistema de cargador diferido. Si hay un mensaje, se muestran las instrucciones para la toma de acciones posteriores.

#### Contenedor de emergencia/servicio

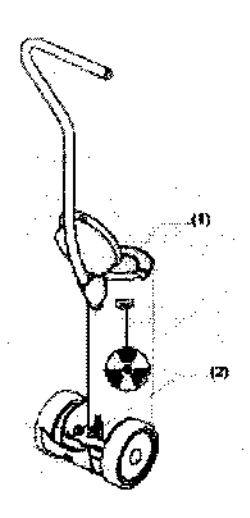

El contenedor de emergencia/servicio se puede utilizar para mantener de forma temporal la fuente, o en el pozo de emergencia (1) o en el canal de servicio (2).

El contenedor de emergencia/servicio no puede ser considerado como un contenedor de almacenaje. Cuando una fuente radioactiva está en el contenedor, la protección de la fuente es insuficiente para almacenaje en una sala de tratamiento con acceso restringido.

#### Procedimiento de emergencia si falla la fuente al ser devuelta a la contenedor de seguridad

1. Presiones el BOTÓN ROJO DE PARADA DE EMERGENCIA en el panel de control del tratamiento. Si la fuente se retrae y el indicador de radiación está apagado, vaya al Paso 7, en caso contrario Paso 2.

2. Entre en la sala de tratamiento. Levante el PANEL DE ACCESO (1) en la parte superior de la unidad de tratamiento para acceder a la MANIVELA CON MANGO DORADA (2).

 $318$ Gírela en la dirección de las flechas (en la manivela con man**o) fast7** que se bloquee. Si la fuente se retrae. vaya al Paso 7. de lo contrario al Paso 3.

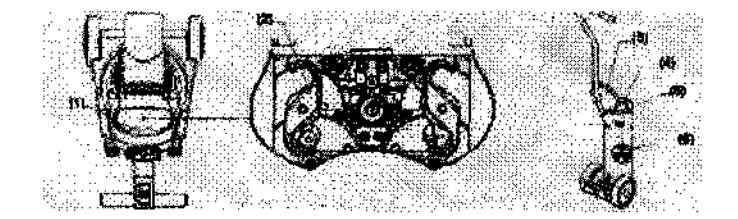

3. Compruebe la radiación del paciente. Si se detecta. retirar el aplicador del paciente. asegurandoque la radiación está confinada al aplicador. Abra la tapa del contenedor de emergencia (3). Inserte el aplicador que contiene la fuente en el pozo (4). utilizando fórceps largos. Guie el tubo de transferencia a través del hueco (5) del borde del contenedor. Cierre la tapa. Deje la etiqueta de aviso de radiación (6) colgando fuera del contenedor. para indicar que contiene material radioactivo.

4. Ayude inmediatamente a retirar al paciente de la sala.

5. Asegúrese de que el aplicador y la fuente están guardadas con seguridad dentro del contenedor de emergencia.

6. Abandone la sala. Cerrar la puerta. Señálela con "PROHIBIDO ENTRAR".

**iNota!** El contenedor de emergencia/servicio no puede ser considerado como un contenedor de almacenaje. Cuando una fuente radioactiva está en el contenedor. la protección de la fuente es insuficiente para almacenaje en una sala de tratamiento con acceso restringido.

3.12. **Las precauciones que deban adoptarse en lo que respecta a la exposición, en condiciones ambientales razonablemente previsibles, a campos magnéticos,** a **influencias eléctricas externas, a descargas electrostáticas, a la presión o a variaciones de presión, a la aceleración a fuentes térmicas de ignición, entre otras;** 

 $\overbrace{\phantom{13721}}^{\circ}$ 

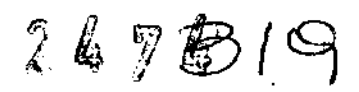

#### **Compatibilidad electromagnética**

• IEC 60601-1-2.

#### **Computadora de Consola de Comunicación de Tratamiento y Dispositivos Externos**

Sólo podrán utilizarse computadoras y dispositivos externos con validación de Isodose Control para la computadora de Consola de Comunicación de Tratamiento.

Deberán cumplir con las siguientes normas (declaración de conformidad, Isodose Control) de seguridad:

- Internacional: lEC 950
- Europa: EN 60950
- EE.UU.: UL 2950

#### **Emisiones electromagnéticas**

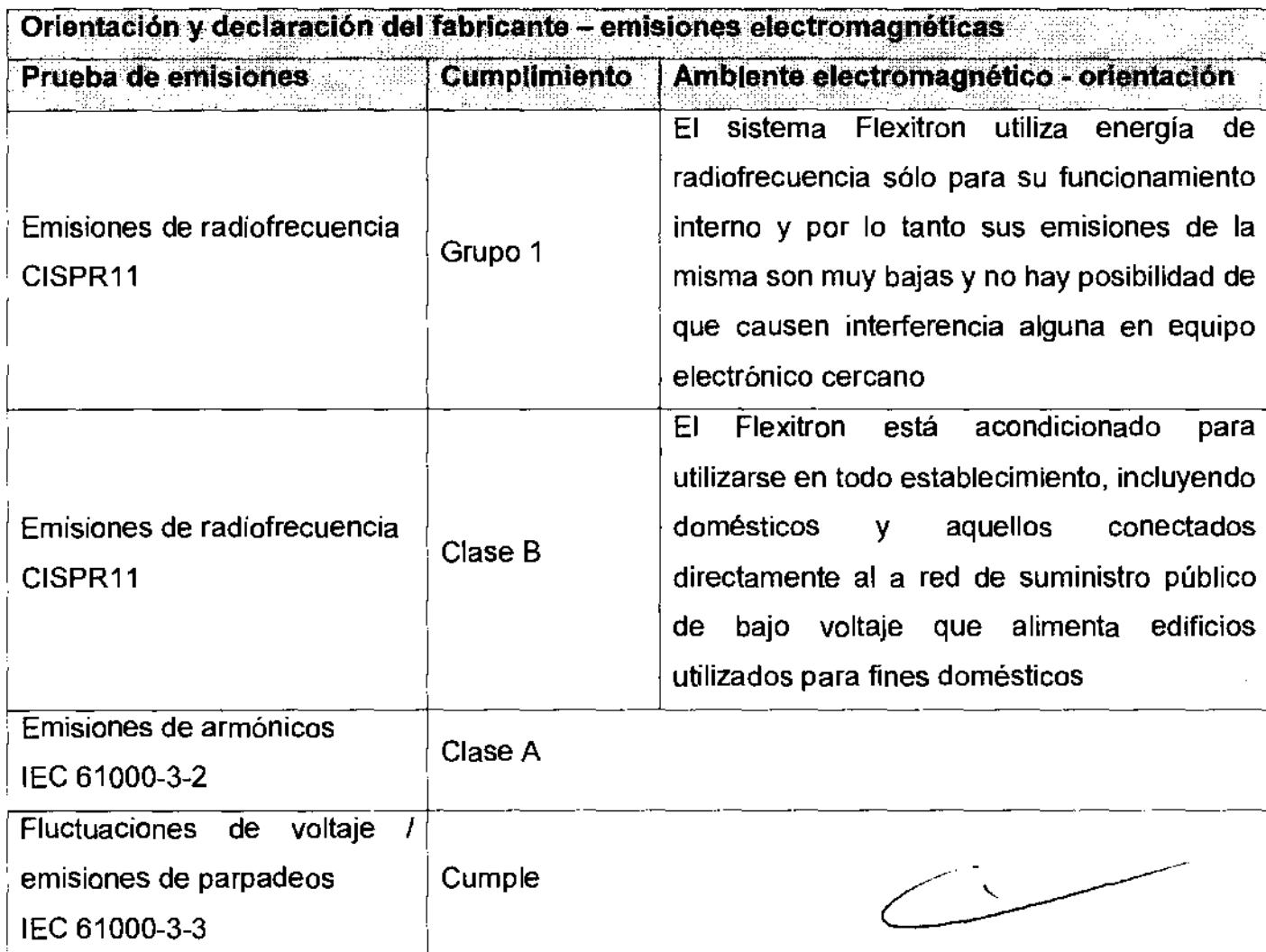

Tabla 12: Emisiones electromagnéticas

# 247520

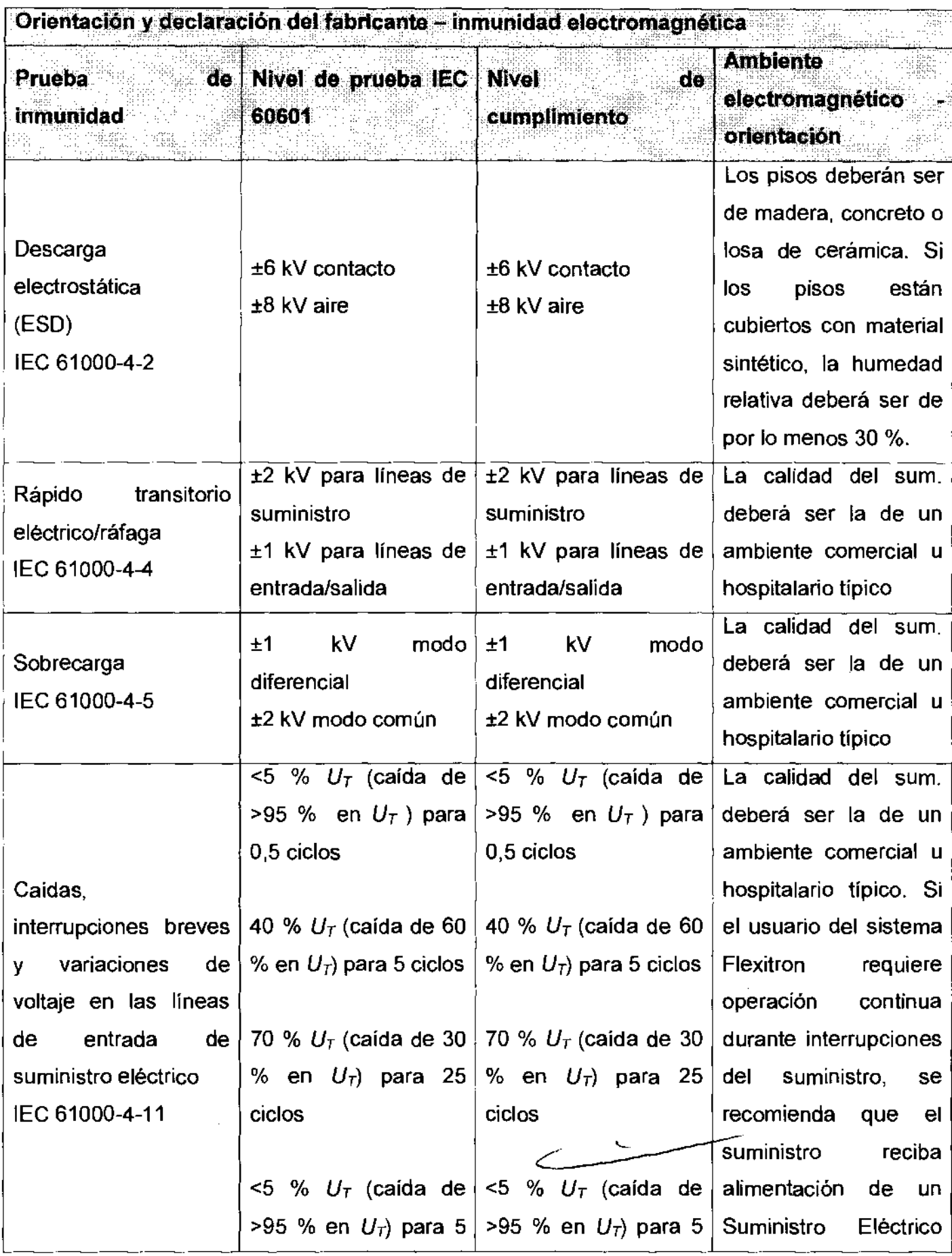

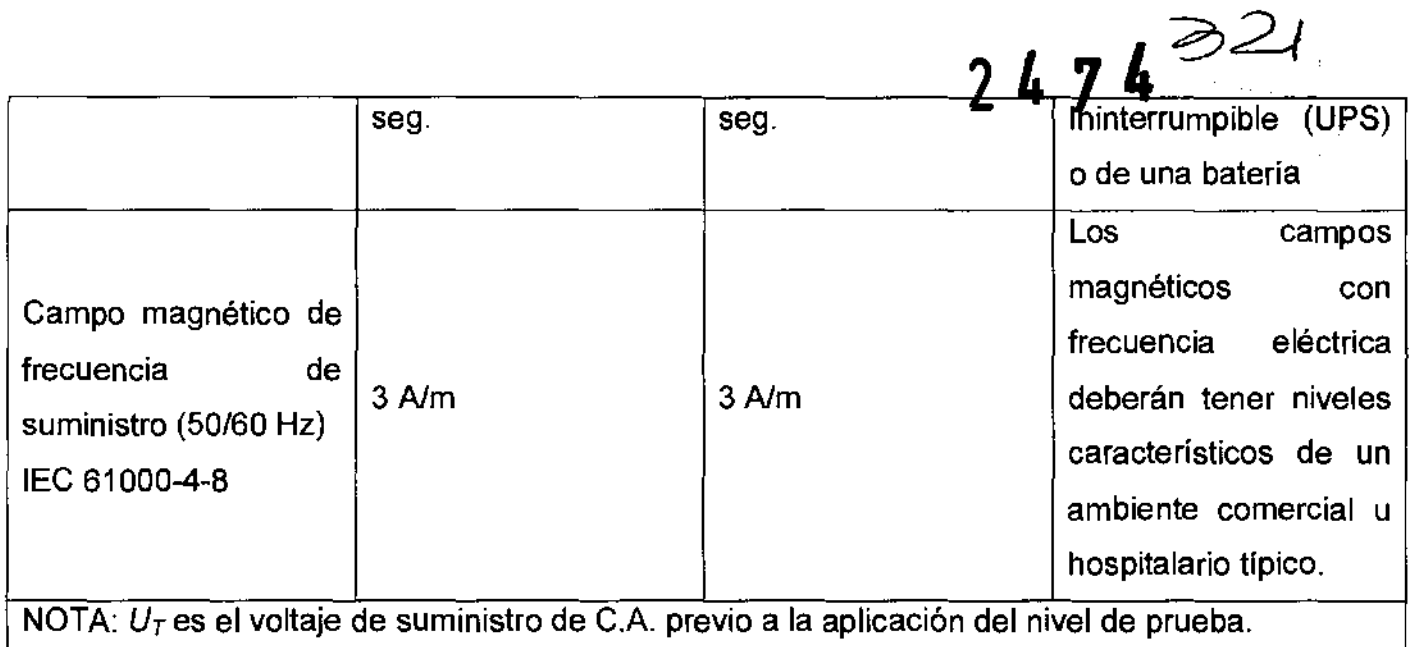

Tabla 13: Inmunidad electromagnética (1)

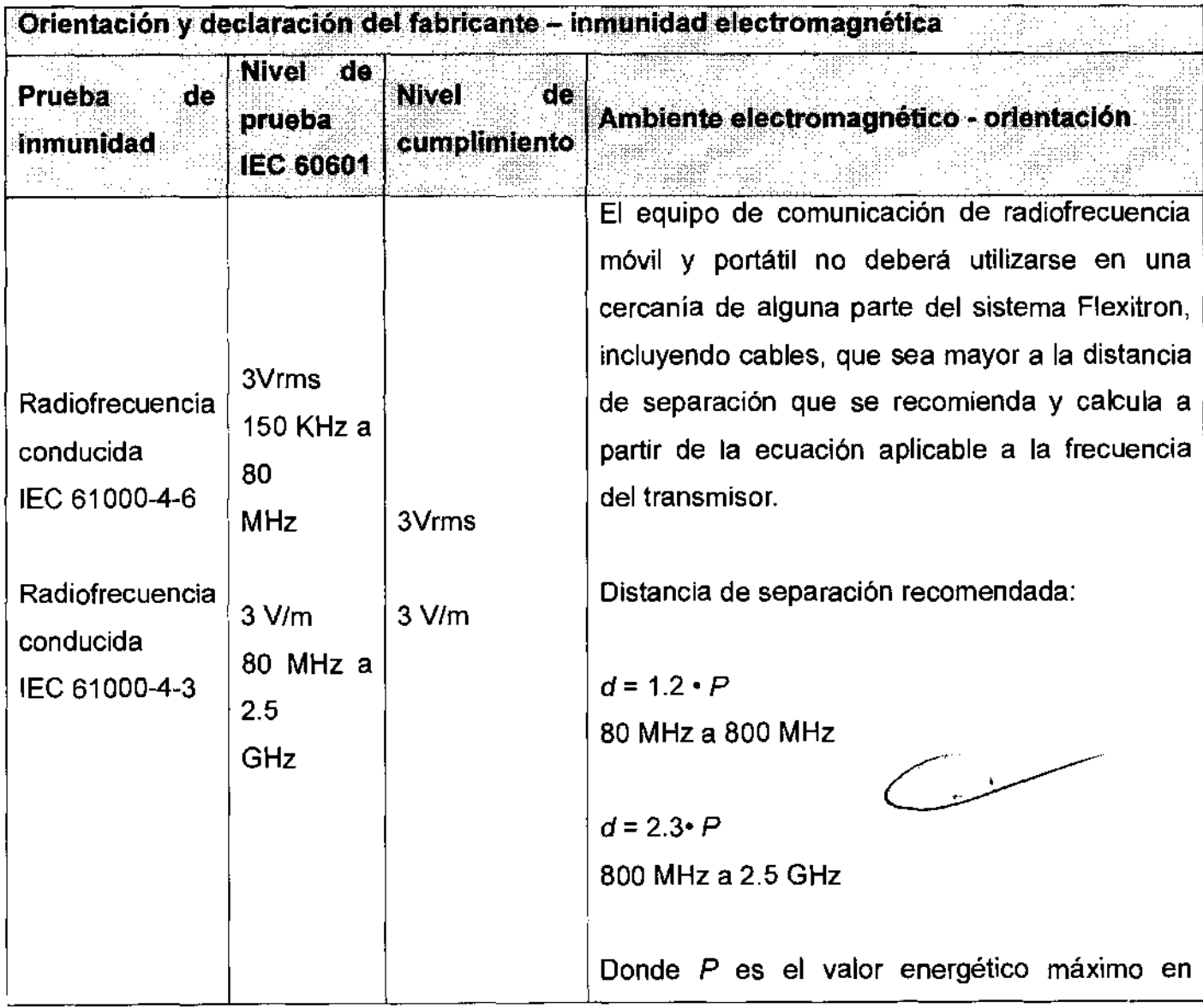

247622

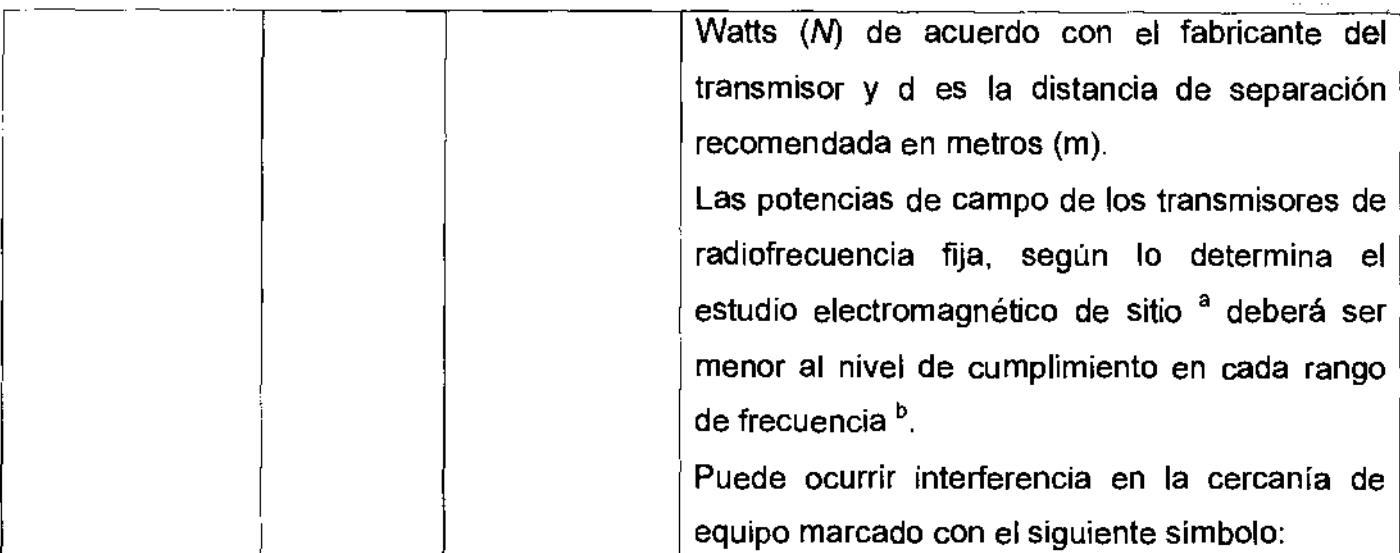

NOTA 1 A 80 MHz y 800 MHz aplica el mayor rango de frecuencia.

NOTA 2 Estas pautas podrían no aplicar en todas las situaciones. La propagación electromagnética se ve afectada por acción de la absorción y reflexión de las estructuras, objetos y personas.

a Las potencias de campo de los transmisores fijos, tales como estaciones base para teléfonos de radio (celular/inalámbricos) y radios móviles terrestres, radios para aficionados, transmisiones de radio en AM y FM Y de TV no pueden predecirse teóricamente con precisión. Para evaluar el ambiente electromagnético debido a transmisores fijos de radiofrecuencia, deberá considerarse un estudio electromagnético de sitio. Si la potencia medida de campo en el lugar en el que se utiliza el sistema Flexitron excede el nivel de cumplimiento de radiofrecuencia especificado, deberá observarse el sistema Flexitron para verificar su operación normal. Si se observa operación anormal, podrian ser necesarias mediciones adicionales, tales como la reorientación o relocalización del sistema.

b Sobre el rango de frecuencia de 150 kHz a 80 MHz, la potencia de campo deberá ser menor a 3 V/m

Tabla 14: Inmunidad electromagnética (2)

 $\sim$   $\sim$ 

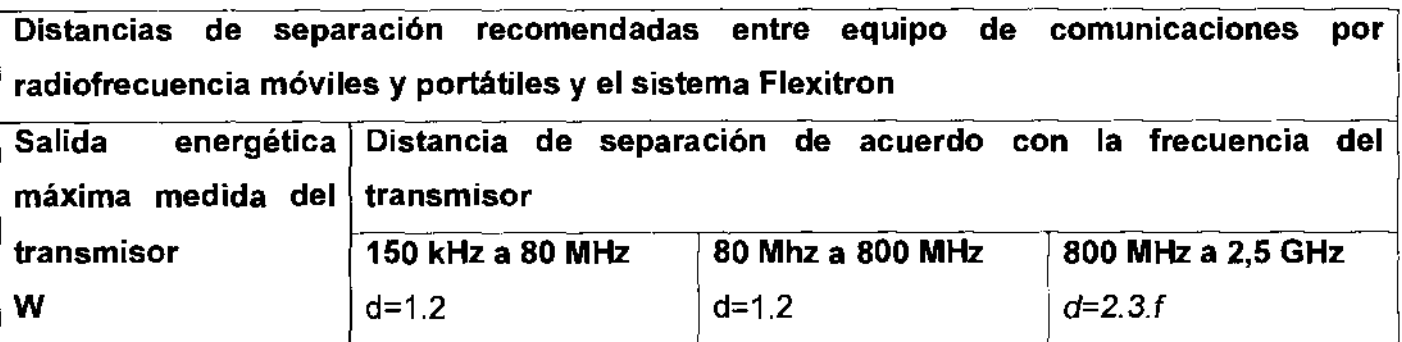

2474323

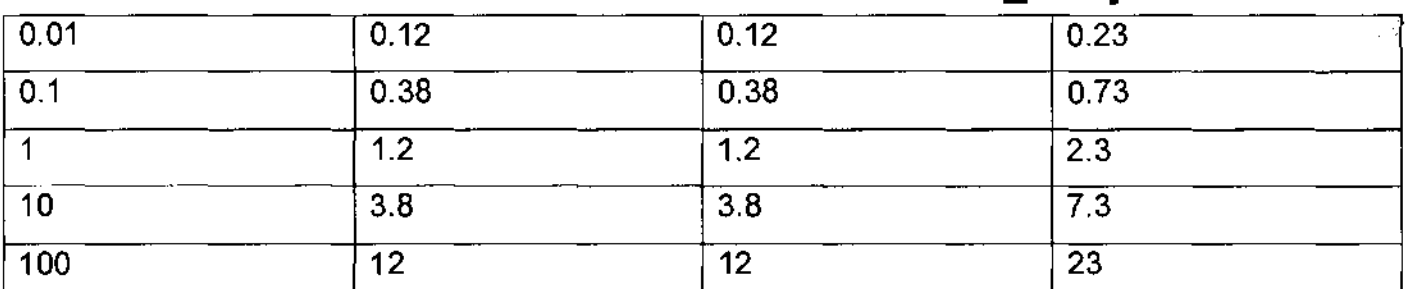

Para transmisores con una salida máximo no listada arriba, la distancia de separación que se recomienda puede calcularse a partir de la ecuación aplicable a la frecuencia del transmisor, donde P es el valor energético máximo en Watts (N) de acuerdo con el fabricante del transmisor y d es la distancia de separación recomendada en metros (m).

NOTA 1 A 80 MHz y 800 MHz aplica el mayor rango de frecuencia.

3.15. Los medicamentos incluidos en el producto médico como parte integrante del mismo, conforme al ítem 7.3. del Anexo de la Resolución GMC N° 72198 que dispone sobre los Requisitos Esenciales de Seguridad y Eficacia de los productos médicos;

#### NO APLICA

3.16. El grado de precisión atribuido a los productos médicos de medición.

NO APLICA

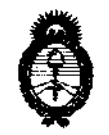

2011 -"Afio del Trabajo Decente, la Salud y Seguridad de los Trabajadores"

fMinisterio *áe* Sa{uá *Secretaría de Pofíticas, CRsguÚlción e Institutos A.N.M.A.T.* 

#### ANEXO III

#### CERTIFICADO

Expediente N0: 1-47-4586/10-3

El Interventor de la Administración Nacional de Medicamentos, Alimentos y Tecnología Médica (ANMAT) certifica que, mediante la Disposición N°  $\cdots$   $\cdots$   $\cdots$   $\cdots$   $\cdots$   $\cdots$  y de acuerdo a lo solicitado por INVAP S.E., se autorizó la inscripción en el Registro Nacional de Productores y Productos de Tecnología Médica (RPPTM), de un nuevo producto con los siguientes datos identificatorios característicos:

Nombre descriptivo: Sistema de Braquiterapia, por Carga Remota Diferida Código de identificación y nombre técnico UMDNS: 17-517 - Sistemas de Braquiterapia,por Carga Remota Diferida

Marca: Nucletron BV

Clase de Riesgo: Clase III

Indicación/es autorizada/s: El sistema de carga residual remota MicroSelectron V3, permite que el operador por medio del control remoto aplique una fuente radionucleida de Ir 192 en la superficie del cuerpo para una terapia de radiación. Se utiliza para el tratamiento del cáncer.

Modelo/s: MicroSelectron V3.

Condición de expendio: Venta exclusiva a profesionales e instituciones sanitarias. Nombre del fabricante: NUCLETRON B.V.

Lugar/es de elaboración: WAARDGELDER 1, 3905 TH VEENENDAAL, THE NETHERLANDS, Países Bajos.

Se extiende a INVAP S.E. el Certificado PM-1178-14, en la Ciudad de Buenos Aires, a  $\dots$ 0.8 $\dots$ ABR $\cdot$ 2.011., siendo su vigencia por cinco (5) años a contar de la fecha de su emisión.

la fecha<br>DISPOS DISPOSICIÓN Nº 474

mindel

Dr. OTTO A. ORSINGHER **SUS-INTERVENTOR**   $A.N.M.A.T.$